# T02-00005-ACAA Desktop Microphone Installation Instructions

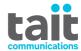

FUNCTION key

MONITOR LED

MONITOR key

#### Introduction

The T02-00005-ACAA desktop microphone is an omnidirectional Electret microphone which can be used in dispatch situations, where the microphone is positioned on a flat surface. The desktop microphone plugs into the microphone socket on the radio control head

### Operation

Press the PTT key to transmit. Speak clearly into the microphone and release the PTT key when you have finished talking.

To use the Monitor function, press the MONITOR key and check whether the channel

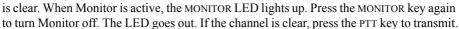

grommet

If the FUNCTION key is programmed, press it to activate the function.

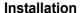

**Notice** The desktop microphone grommet must be installed whenever the desktop microphone is plugged into the microphone socket. When installed, the grommet has two functions:

- to prevent damage to the microphone socket when there is movement of the microphone cord, and
- to ensure that the control head is sealed against water, dust and other environmental hazards.
- 1 Make sure that the radio is turned off.
- 2 Plug the microphone cord into the microphone socket on the radio control head.
- 3 Slide the grommet along the cord and push two adjacent corners of the grommet into the microphone socket cavity.
- 4 Squeeze the grommet and push the remaining corners into position.
- 5 Check that the grommet is seated correctly in the cavity.

#### Correct desktop microphone grommet seating

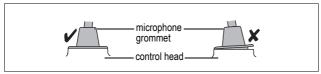

## **Radio Programming**

The desktop microphone has an internal pre-amplifier. Therefore, the dynamic microphone support in the UI Preferences form of the programming application should not be enabled, the control head microphone gain should be set to normal (default).

The FUNCTION key can be programmed by setting CH\_GPIO1 to an input (active low), and assigning an action.

The MONITOR key is programmed according to hookswitch settings in the programming application. Select the Hookswitch Monitor check box (Basic Settings form > Receiver Monitoring tab), and select an option in the Hookswitch Monitor Overrides field. For more information on these and other hookswitch settings, refer to the Help of the programming application.

#### More Information

Refer to your radio provider for more information about this product.